## Create a Graduation Application

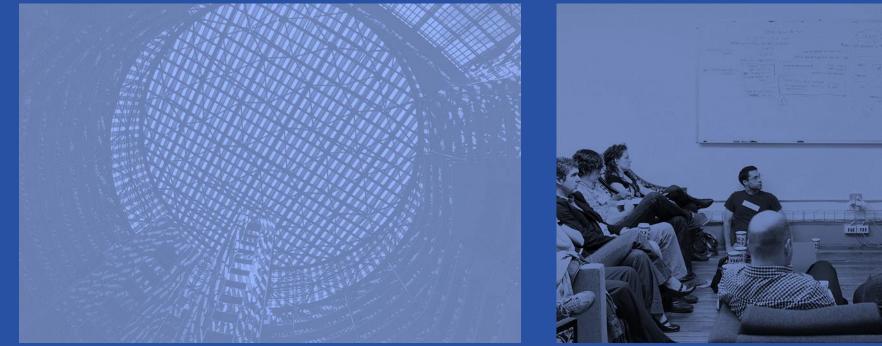

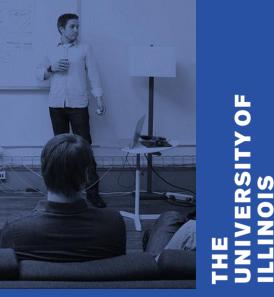

UIC

## A friendly reminder

- Please silence your cell phone or pager.
- Be sure to ask questions!!!!

THE UNIVERSITYOF ILLINOIS AT CHICAGO

## How to Create Graduation Applications in Banner – Sought (SO) Degree Record Exists

Students who miss the graduation application deadline will not have a pending degree record for the active graduation term in Banner. The graduation application can be created in Banner by the college or department.

THE UNIVERSITYOF ILLINOIS AT CHICAGO

## **Create the Graduation Application**

- Identify and select the Sought Degree Record on the Degree Summary (SHADGMQ) Page
- Update Graduation Information in the Degree and Other Formal Awards (SHADEGR) page and save the updates
- Apply to Graduate (SHADEGR)
- Verify/Update Graduation Information on the Graduation Application (SHAGAPP) page

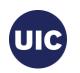

# Identify and select the Sought Degree Record on the Degree Summary (SHADGMQ) Page

|    | ≡      | × @ ellucia                           | n Degree and Other Formal Awards SHADEGR 9.3.11 UI_9124            | (BANDR1) (2UIC)                              |                                                                                                    | ADD                | RETRIEVE                 | A RELATED | 🗱 TOOLS   |
|----|--------|---------------------------------------|--------------------------------------------------------------------|----------------------------------------------|----------------------------------------------------------------------------------------------------|--------------------|--------------------------|-----------|-----------|
|    | A      | Graduation P                          | ID: 6 Ahgradappgrtwo, Timo                                         | othy C. Degree Sequence:<br>Override Hold:   |                                                                                                    |                    |                          |           | Go        |
|    |        | View Curr <i>I</i> nt/Acti<br>Curricu |                                                                    |                                              |                                                                                                    |                    |                          |           |           |
|    | a<br>2 | Get Started: Con                      | nplete the fields above and click Bo. To search by name, press TAB | from an ID field, enter your search criteria | a, and then press ENTER                                                                                       |                    |                          |           |           |
| 1. | Enter  | UIN                                   | 2. View Current/Active                                             |                                              |                                                                                                    |                    |                          |           |           |
|    | ●<br>● |                                       | Curricula should be<br>checked                                     | This<br>(SH                                  | k the degree sequence se<br>will take you to the Degre<br>ADGMQ) page. (You can e<br>uence number if you know | ee Sum<br>enter th | mary                     |           |           |
|    |        | EDIT Record                           | : 1/1 KEY_BLOCK ID [1]                                             |                                              |                                                                                                    | ©2000 - 2018 E     | Ilucian. All rights rese | erved.    | ellucian. |

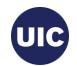

# Identify and select the Sought Degree Record on the Degree Summary (SHADGMQ) Page, cont.

| ≡        | × Ø ellucian                   | Degree Summary SH  | HADGMQ 9.3 (BANDR1) (2   | 2UIC)              |                         |                      |                           | 🔒 ADD 🖹           | RETRIEVE | REL        | ATED        | 🗱 TOOLS    |
|----------|--------------------------------|--------------------|--------------------------|--------------------|-------------------------|----------------------|---------------------------|-------------------|----------|------------|-------------|------------|
| *        |                                | gradappgrtwo, Timo | othy C. Level: Campu     | us: College: Degre | e: Term: Program:       | Field of Study Type: | Field of Study Code:      |                   |          |            | Start Ov    |            |
|          | LEARNER OUTCOME \$             | SUMMARY            |                          |                    |                         |                      |                           |                   | 🗄 Insert | Delete     | Сору        | 🕈 Filter   |
|          | Sequence Number *              | Outcome Status     | Learner Record Term      | Bulletin Year      | Outcome Completion Term | Dual Degree          | Graduation Term           | Graduation Status | Graduati | on Date    | Diploma     | a Name     |
|          | 3                              | SO                 | 220178                   | 1718               |                         |                      | 220191                    |                   | 05/12/2  | 019        |             |            |
| Q        | 2                              | SO                 | 220138                   | 1314               |                         |                      | 220165                    |                   | 08/07/2  | 016        |             |            |
| $\sim$   | 1                              | SO                 | 20098                    | 0910               |                         |                      | 220108                    |                   | 12/12/2  | 010        |             |            |
| 2        | <ul> <li>I of 1 ► I</li> </ul> | 10 V Per           | Page                     |                    |                         |                      |                           |                   |          |            | Reco        | brd 1 of 3 |
|          | CURRICULA SUMMAR               | Y - PRIMARY        |                          |                    |                         |                      |                           |                   |          | 🗖 Delete   | Copy        | 👻 Filter   |
| ?        | Priority                       | Term Pr            | ogram                    | Cata, " Le         | evel                    |                      |                           |                   |          | gree       |             |            |
|          |                                | 1 220178 M         | PH:Pb Hth:Hth Plcy&Admir | n 220138 G         | iauua                   | t the Sequen         |                           |                   |          | aster of P | ublic Healt | ťh         |
|          |                                | 1 v Per            | Page                     |                    |                         | opriate degree       |                           |                   |          |            | Reco        | ord 1 of 1 |
|          | FIELD OF STUDY SUM             | MARY               |                          |                    | Degre                   | ee and Other         | Formal Awar               | ds (SHADEC        | GR)      | Delete     | Сору        | 👻 Filter   |
|          | Attached to Major              | r Details          |                          |                    | page.                   |                      |                           |                   |          |            |             |            |
| ~        | Priority                       | Term               | Туре                     | Field of Stu       | ydy                     |                      |                           |                   |          | Major      |             |            |
| <u>_</u> |                                | 1 220178           | Major                    | Public He          | alth (MPH)              | Healt                | h Policy & Administration | 1                 |          |            |             |            |
|          |                                | 3 v Per            | Page                     |                    |                         |                      |                           |                   |          |            | Reco        | ord 1 of 1 |
|          |                                |                    |                          |                    |                         |                      |                           |                   |          |            |             |            |
|          |                                |                    |                          |                    |                         |                      |                           |                   |          |            |             |            |
|          |                                |                    |                          |                    |                         |                      |                           |                   |          |            |             |            |
|          |                                |                    |                          |                    |                         |                      |                           |                   |          |            | CANCEL      | SELECT     |

JUERY Reco

SHRDGMR SHRDGMR\_SEQ\_NO[1]

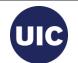

# Identify and select the Sought Degree Record on the Degree Summary (SHADGMQ) Page, cont.

| ≡           | X @ellucian Degree and Other Formal Awards SHADEGR 9.3.11 UI_9124 (BAN                 | NDR1) (2UIC)                                                     | 🛱 ADD 🖹 RETRIEVE 📲 RELATED 🔅 TOOLS                    |
|-------------|----------------------------------------------------------------------------------------|------------------------------------------------------------------|-------------------------------------------------------|
| *           | ID: 6 Ahgradappgrtwo, Timothy 6                                                        | C. Degree Sequence: 3<br>Override Hold:                          | Go                                                    |
|             | View Currer Active:<br>Curricula                                                       |                                                                  |                                                       |
| Q           | Get Started: Complete the fields above and click Go. To search by name, press TAB from | n an ID field, enter your search criteria, and then press ENTER. |                                                       |
| 2           |                                                                                        |                                                                  |                                                       |
| 1. UII<br>A | 2. View Current/Active<br>Curricula is<br>checked                                      | 3. The selected degree sequence number populates.                | 4. Click Go                                           |
| ٩           |                                                                                        |                                                                  |                                                       |
| 盦           |                                                                                        |                                                                  |                                                       |
|             | <b>x x</b>                                                                             |                                                                  |                                                       |
|             | EDIT Record: 1/1 KEY_BLOCK.ID [1]                                                      |                                                                  | ©2000 - 2018 Ellucian. All rights reserved. ellucian. |

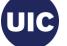

| ≡        | × Ø ellucian                         | Degree and O | ther Formal Awards SHADEGR 9.3.       | 1 UI_9124 (BANE | )R1) (2UIC)                 | 1                                                              | add 🔒 Retrieve | å,       | RELATED              | 🗱 TOOLS          |
|----------|--------------------------------------|--------------|---------------------------------------|-----------------|-----------------------------|----------------------------------------------------------------|----------------|----------|----------------------|------------------|
| A        | ID: 67 Ahg                           | gradappgrtwo | Timothy C. Degree Sequence: 3         | Graduation Ho   | olds: Override Hold:        | View Current/Active Curricula:                                 |                |          | Start (              | Over             |
| *        | Learner Outcome                      | Curricula Du | al Degree Honors Institutiona         | l Courses Tra   | nsfer Courses Non-Co        | In the Graduation Information                                  | on soction     |          |                      | 4                |
|          | LEARNER OUTCOME I                    | NFORMATION   |                                       |                 |                             | enter                                                          | 50000          |          | Га Сору              | 🕄 Filter         |
|          | Outcome Status                       | SO           | Sought                                | Degree Com      |                             |                                                                |                |          |                      |                  |
| Q        | Student Record                       | 220178       |                                       | Grad            | Term<br>uation * 12/20/2017 | Graduation Term                                                |                |          |                      |                  |
| 2        | Term                                 |              |                                       | Applicatio      | n Date                      | Graduation Year                                                |                |          |                      |                  |
|          | Bulletin Academic<br>Year            | 1718         |                                       |                 |                             | <ul> <li>Graduation Status</li> <li>Graduation Date</li> </ul> |                |          |                      |                  |
| ?        | Graduation Informatio                | on           |                                       |                 |                             |                                                                |                |          |                      |                  |
| <b>A</b> | Graduation Term                      | 220191       |                                       |                 | Fee 🔵 Charge Fee            | Click the search buttons to                                    |                |          |                      |                  |
|          | Graduation Year                      | 1819         |                                       |                 |                             | . validation search boxes for                                  |                |          | No Fe                | ее               |
|          | Graduation Status<br>Graduation Date | 05/12/2019   |                                       |                 | Detail .                    | You can directly enter the in<br>you know. Refer to the Deg    |                |          |                      |                  |
|          | 1                                    |              |                                       |                 |                             | Dates message sent from th                                     |                |          |                      | •                |
| 0        | CURRICULA SUMMARY                    | Y - PRIMARY  |                                       |                 |                             | the Registrar.                                                 |                |          | Сору                 | 👻 Filter         |
| <u></u>  | Priority                             | Term         | Program                               | Catalog         | Level                       |                                                                |                |          |                      |                  |
| _        | 1                                    | 1 220178     | MPH:Pb Hth:Hth Plcy&Admin<br>Per Page | 220138          | Graduate - Chicago          |                                                                |                | Ler of P | Public Healt<br>Reco | th<br>ord 1 of 1 |
|          | FIELD OF STUDY SUM                   |              |                                       |                 |                             |                                                                | 🛱 Insert       | Delete   |                      |                  |
|          |                                      |              |                                       |                 |                             |                                                                | moot           | Delete   | 0000                 | SAVE             |

UIC

#### **Graduation Term**

- 1. Enter all or part of term in the Criteria field.
- Select the desired value from the list. (Refer to the Degree Due Dates message sent from the Office of the Registrar or the registrar's web site (registrar.uic.edu – Semester Beginning, Ending, and Degree Dates).
- 3. Click OK.

Note: If the list is longer than one page, use the right and left arrows at bottom of the page to scroll through pages.

You can change the number of rows per page using the Per Page selection box to the right of the page scroll

|          | Validation (STVTERM)   |            |            | ×           |
|----------|------------------------|------------|------------|-------------|
| Criteria | Q 22019                |            |            |             |
| Code     | Description            | Start Date | End Date   | FinAid Yr   |
| 220198   | Fall 2019 - Chicago    | 08/26/2019 | 12/14/2019 | 1920        |
| 220195   | Summer 2019 - Chicago  | 05/20/2019 | 08/09/2019 | 1819        |
| 220191   | Spring 2019 - Chicago  | 01/14/2019 | 05/11/2019 | 1819        |
|          |                        |            |            |             |
| •        |                        |            |            | •           |
|          | of 1 🕨 📔 10 🔻 Per Page |            | Re         | cord 3 of 3 |
|          |                        |            | Cancel     | ок          |

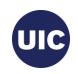

#### **Graduation Year**

- 1. Enter all or part of graduation year in the Academic Year Validation Criteria field.
- Select the desired value from the list. (Refer to the Degree Due Dates message sent from the Office of the Registrar or the registrar's web site (registrar.uic.edu – Semester Beginning, Ending, and Degree Dates).
- 3. Click OK.

| Criteria | Q 18          |         |               |        |
|----------|---------------|---------|---------------|--------|
|          |               |         |               |        |
| Code     | Description   | Sys Req | Activity Date |        |
| 1718     | 2017-2018     |         | 08/26/2010    |        |
| 1819     | 2018-2019     |         | 08/26/2010    |        |
| 7778     | 197-1978      |         | 02/18/2003    |        |
| 8182     | 1981-1982     |         | 03/13/2003    |        |
| 8283     | 1982-1983     |         | 02/18/2003    |        |
| 8586     | 1985-1986     |         | 02/18/2003    |        |
| 8687     | 1986-1987     |         | 02/18/2003    |        |
| 8788     | 1987-1988     |         | 02/18/2003    |        |
| 8889     | 1988-1989     |         | 02/18/2003    |        |
| 8990     | 1989-1990     |         | 02/18/2003    |        |
|          | 1 of 1  Per P | 200     | Record        | 2 of 2 |

Cancel OK

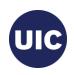

#### **Graduation Status**

- Select Code AS (Graduation Appl Submitted) from the Graduation Status Validation list.
- 2. Click OK.

| AS     Graduation Appl Submitted     Y       CP     College/Dept Pending     Y       CR     College/Dept Review     Y       CT     College/Dept Certified | Code | Description                | Update Next Degree Status |
|----------------------------------------------------------------------------------------------------|------|----------------------------|---------------------------|
| CP     College/Dept Pending     Y       CR     College/Dept Review     Y                                                                                  | AS   | Graduation Appl Submitted  | Y                         |
|                                                                                                    | CP   | N.                         | Y                         |
| CT College/Dept Certified                                                                                                    | CR   | College/Dept Review        | Y                         |
|                                                                                                    | СТ   | College/Dept Certified     |                           |
| IA Inactivate Graduation Appl                                                                                                    | 1.4  | Inactivate Graduation Appl |                           |
|                                                                                                    |      |                            | :                         |
|                                                                                                    | IA   |                            |                           |
|                                                                                                    |      |                            |                           |

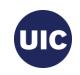

#### **Graduation Date**

- 1. The calendar search button opens a calendar from which you can select the Graduation Date.
- 2. Scroll to the correct month.
- 3. Select the graduation date associated with this graduation term.
- 4. Refer to the Degree Due Dates message sent from the Office of the Registrar or the registrar's web site (registrar.uic.edu – Semester Beginning, Ending, and Degree Dates).

Note: Graduation Date is entered in the mmddyyyy or mm/dd/yyyy format on this page.

|                           | 0     |        |    | Today | /    |    | D  |
|---------------------------|-------|--------|----|-------|------|----|----|
| Student Record            | Мау   | /      |    | v 2   | 2019 |    | Ŧ  |
| Term                      | Su    | Mo     | Tu | We    | Th   | Fr | Sa |
| Bulletin Academic<br>Year | 28    | 29     | 30 | 1     | 2    | 3  | 4  |
| Graduation Informatior    | 5     | 6      | 7  | 8     | 9    | 10 | 11 |
| Graduation Term           | 12    | 13     | 14 | 15    | 16   | 17 | 18 |
| Graduation Year           | 19    | 20     | 21 | 22    | 23   | 24 | 25 |
| Graduation Status         | 26    | 27     | 28 | 29    | 30   | 31 | 1  |
| Graduation Date           | 05/12 | 2/2019 | )  |       |      |    |    |

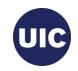

| ≡ | × Ø ellucian              | Degree and Oth            | er Formal Awards SHADEGR 9.3.1 | 11 UI_9124 (BAND     | R1) (2UIC)              |          |                 |                   |                                | 🔒 ADD        | RETRIEVE                 | RELATED      | 🗱 TOOLS    |
|---|---------------------------|---------------------------|--------------------------------|----------------------|-------------------------|----------|-----------------|-------------------|--------------------------------|--------------|--------------------------|--------------|------------|
| * | ID: 6 Ahg                 | radappgrtwo, <sup>.</sup> | Timothy C. Degree Sequence: 3  | Graduation Ho        | ds: Override            | Hold:    | View Current/Ac | tive Curricula: 🔽 |                                |              |                          | Start        | Over       |
|   | Learner Outcome           |                           | I Degree Honors Institutiona   | al Courses Tran      | sfer Courses            | Non      |                 |                   | come Status                    |              |                          | elete 🍙 Copy | 🔨 Filter   |
| a | Outcome Status            | PN                        | Pendin                         | Degree Comp          | letion<br>Term          |          | <u></u>         |                   | soon as you e<br>s of AS (Grac |              |                          |              |            |
| 2 | Student Record<br>Term    | 220178                    | •                              | Gradu<br>Application | ation * 12/20/2<br>Date | 2017     | Submitt         | ed).              |                                |              |                          |              |            |
|   | Bulletin Academic<br>Year | 1718                      | •                              |                      |                         |          |                 |                   |                                |              |                          |              |            |
| ? | Graduation Information    | n                         |                                |                      |                         |          |                 |                   |                                |              |                          |              |            |
| Δ | Graduation Term           | 220191                    | •                              |                      | Fee 🔵 Cha               | arge Fee | Waive Fee       | None              | Fee Date                       |              |                          |              |            |
|   | Graduation Year           | 1819                      | •                              | Fee                  | Term                    |          | )               |                   | Fee Indicator                  | Fee Cha      | arged 🔵 Fee W            | aived 🔹 No F | ee         |
|   | Graduation Status         | AS                        | Graduation Appl Submitted      | Fee                  | Detail                  |          | )               |                   | Authorize                      | APPWORX      | 2                        |              |            |
|   | Graduation Date           | 05/12/2019                |                                | Fee Ar               | nount                   |          |                 |                   |                                |              |                          |              |            |
|   |                           |                           |                                |                      |                         |          |                 |                   |                                |              |                          |              |            |
| 9 | CURRICULA SUMMARY         | - PRIMARY                 |                                |                      |                         |          |                 | Finish e          | entering the r                 | equire       | d Gradua                 | tion         | , Filter   |
|   | Priority                  | Term                      | Program                        | Catalog              | Level                   |          | Ca              | Informa           | tion fields an                 | d Sav        | e the reco               | ord.         |            |
|   | 1                         | 220178                    | MPH:Pb Hth:Hth Plcy&Admin      | 220138               | Graduate - Chio         | cago     | Ch              |                   |                                |              |                          |              |            |
|   |                           | 1 🔻                       | Per Page                       |                      |                         |          |                 |                   |                                |              |                          | Rec          | ord 1 of 1 |
|   | FIELD OF STUDY SUMM       | IARY                      |                                |                      |                         |          |                 |                   |                                |              | 🖬 Insert 🗖               | Сору         | 👻 Filter   |
|   | ▲   エ                     |                           |                                |                      |                         |          |                 |                   |                                |              |                          |              | SAVE       |
|   | EDIT Record: 1/1          | S                         | HRDGMR.SHRDGMR_GRAD_DATE [1]   |                      |                         |          | A 14/           |                   |                                | ©2000 - 2018 | Ellucian. All rights res | erved.       | ellucian₅  |

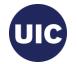

### Apply to Graduate (SHADEGR)

| ≡             | 🗙 🞯 ellucian                       | Degree and Othe | er Formal Awards SHADEGR 9.3.  | 11 UI_9124 (BAND     | R1) (2UIC)                |                               | 🛱 ADD 🖹 RETRIEV                                           | E 🛃 RELATED 🛛 🏶 TOOLS 🛛 1                           |  |  |
|---------------|------------------------------------|-----------------|--------------------------------|----------------------|---------------------------|-------------------------------|-----------------------------------------------------------|-----------------------------------------------------|--|--|
| Â             |                                    | gradappgrtwo, T | imothy C. Degree Sequence: 3   | Graduation Ho        | lds: Override Hold: Vie   | w Current/Active Curricula: 🔽 | Manual Learner to<br>The following operation<br>continue? | Outcome Roll<br>on cannot be undone. Do you wish to |  |  |
|               | Learner Outcome                    |                 | Degree Honors Institutiona     | al Courses Tran      | sfer Courses Non-Course V | Vork Course Attributes        |                                                           | Yes No                                              |  |  |
| <b>Ⅲ</b><br>Q | Outcome Status                     | PN              | Pending                        | Degree Comp          | letion                    |                               | Calculate GPA                                             |                                                     |  |  |
|               | Student Record<br>Term             | 220178          | )                              | Gradu<br>Applicatior | uation * 12/20/2017       |                               | Apply to Gradu                                            | ate                                                 |  |  |
|               | Bulletin Academic<br>Year          | 1718            | )                              |                      |                           |                               |                                                           |                                                     |  |  |
| ?             | Graduation Informatio              |                 |                                |                      |                           |                               | Click the Apply                                           | to Graduate                                         |  |  |
| <b></b>       | Graduation Term<br>Graduation Year | 220191<br>1819  |                                | Fee                  | Fee Charge Fee            | Waive Fee  None               | Button. Then click Yes on the                             |                                                     |  |  |
|               | Graduation Status                  | AS              |                                |                      | Detail                    |                               | displayed mess                                            |                                                     |  |  |
|               | Graduation Date                    | 05/12/2019      |                                | Fee Ar               | mount                     |                               | take you to the (<br>Application (SH                      |                                                     |  |  |
| ٩             | CURRICULA SUMMARY                  | ( - PRIMARY     |                                |                      |                           |                               |                                                           |                                                     |  |  |
|               | Priority                           | Term            | Program                        | Catalog              | Level                     | Campus                        | College                                                   | Degree                                              |  |  |
|               |                                    | 220178          | MPH:Pb Hth:Hth Plcy&Admin      | 220138               | Graduate - Chicago        | Chicago                       | School of Public Health                                   | Master of Public Health                             |  |  |
|               |                                    |                 | Per Page                       |                      |                           |                               |                                                           | Record 1 of 1                                       |  |  |
|               |                                    | MARY            |                                |                      |                           |                               |                                                           | Insert 🗖 Delete 🌇 Copy 🍸 Filter 🍸<br>SAVE           |  |  |
|               | EDIT Record: 1/1                   | Bl              | JTTON_CONTROL_BLOCK.APPLY_TO_G | RADUATE [1]          |                           |                               | ©2000 - 2018 Ellucia                                      | n. All rights reserved. ellucian.                   |  |  |

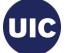

## Verify/Update Graduation Information on the Graduation Application (SHAGAPP) page

| = [                    | × @ ellucian                          | Graduation Application SHAGAPP 9.3.8 (BANDR1) (2UIC) |                                  |                                                         | 🔒 ADD        | RETRIEVE                | A REL    | ATED    | 🗱 TOOL    |
|------------------------|---------------------------------------|------------------------------------------------------|----------------------------------|---------------------------------------------------------|--------------|-------------------------|----------|---------|-----------|
| ₼ "                    | D: 6 Ahg                              | rationartwo, Timothy C.                              |                                  |                                                         |              |                         |          | Start ( | Over      |
|                        | Application Diplom                    | a Information                                        |                                  |                                                         |              |                         |          |         |           |
| •                      | APPLICATION TO GRAD                   | DUATE                                                |                                  |                                                         |              |                         |          | mation  | 👻 Filter  |
| ۹                      | Graduation<br>Application<br>Sequence | 1                                                    |                                  | Verify that the C<br>Information is c<br>necessary, upd | correc       | t. If                   | nd       |         |           |
| 3                      | Graduation Application                | n Information                                        |                                  | Save the record                                         |              |                         |          |         |           |
|                        | Application Date *                    | 11/12/2018                                           | Application Status * 11/<br>Date | Close the page                                          | to rot       | urn to th               | •        |         |           |
| ?                      | Application Status *                  | AC Active Application                                | C                                | Close the page<br>Degree and Oth                        |              |                         | 5        |         |           |
|                        | Graduation Information                | n                                                    |                                  | Awards (SAHD                                            |              |                         |          |         |           |
|                        | Graduation Term                       | 220191                                               | Fee Amount                       |                                                         |              | Juge.                   |          |         |           |
|                        | Graduation Year                       | 1819                                                 | Fee Date                         |                                                         |              |                         |          |         |           |
|                        | Graduation Date                       | 05/12/2019                                           | Fee Term                         |                                                         |              |                         |          |         |           |
|                        | Graduation Status                     | AS Graduation Appl Submitted                         | Transaction                      |                                                         |              |                         |          |         |           |
|                        | Attend Ceremony                       | Yes No Undecided No Response                         | Receipt Number                   |                                                         |              |                         |          |         |           |
| $\widehat{\mathbf{m}}$ | Fee Detail                            |                                                      |                                  |                                                         |              |                         |          |         |           |
|                        | K ◀ 1 of 1 ► N                        | 1 V Per Page                                         |                                  |                                                         |              |                         |          | Reco    | rd 1 of 1 |
| •                      | CURRICULA SUMMARY                     | STUDENT OUTCOME - UIC                                |                                  |                                                         |              | 🕂 Insert 🗧              | Delete 🖣 | Сору    | 🕄 Filter  |
|                        | <b>▼</b>   <b>▼</b>                   |                                                      |                                  |                                                         |              |                         |          |         | SAV       |
| E                      | EDIT Record: 1/1                      | SHBGAPP.SHBGAPP REQUEST DATE [1]                     |                                  |                                                         | ©2000 - 2018 | Ellucian. All rights re | served.  |         | ellucian₌ |

UIC

### Application Creation is Complete—Return to the Degree and Other Formal Awards (SAHDEGR) Page

| ≡       | 🗙 🕜 ellucian              | Degree and Othe | er Formal Awards SHADEGR 9.3.1 | 1 UI_9124 (BANE    | R1) (2UIC)                    |                          | 🔒 ADD 📲 RETF              |                               | D 🗱 TOOLS 1   |
|---------|---------------------------|-----------------|--------------------------------|--------------------|-------------------------------|--------------------------|---------------------------|-------------------------------|---------------|
| Â       | ID: 6 Ahg                 | jradappgrtwo, T | imothy C. Degree Sequence: 3   | Graduation Ho      | lds: Override Hold: View Curr | rent/Active Curricula: 🖌 | Return from grad          | uation application.           |               |
|         | Learner Outcome           | Curricula Dual  | Degree Honors Institutiona     | l Courses Trar     | sfer Courses Non-Course Work  | Course Attributes        |                           |                               | 4             |
|         | LEARNER OUTCOME IN        | FORMATION       |                                |                    |                               |                          |                           | 🗄 Insert 📄 Delete             | Copy 🏹 Filter |
| ۹       | Outcome Status            | <u>PN</u>       | Pending                        | Degree Comp        | Term                          |                          | Calculate C               | BPA .                         |               |
| ~       | Student Record<br>Term    | 220178          | )                              | Grad<br>Applicatio | uation * 12/20/2017           |                          | Apply to G                | raduate                       |               |
|         | Bulletin Academic<br>Year | 1718            | )                              |                    |                               |                          |                           |                               |               |
| ?       | Graduation Informatio     | n               |                                |                    |                               |                          |                           |                               |               |
| 0       | Graduation Term           | 220191          | ]                              |                    | Fee 🔵 Charge Fee 🔵 Waive      | e Fee 🔹 None             | Fee Date                  |                               |               |
| <b></b> | Graduation Year           | 1819            | )                              | Fee                | e Term                        |                          | Fee Indicator 📀 Fee Charg | ged 📀 Fee Waived              | No Fee        |
|         | Graduation Status         | AS              | Graduation Appl Submitted      | Fee                | Detail                        |                          | Authorize BROCHEAS        |                               |               |
|         | Graduation Date           | 05/12/2019      |                                | Fee A              | mount                         |                          |                           |                               |               |
|         | •                         |                 |                                |                    |                               |                          |                           |                               | •             |
| 9       | CURRICULA SUMMARY         | - PRIMARY       |                                |                    |                               |                          |                           | 🗄 Insert 📄 Delete             | Copy 🎗 Filter |
| <b></b> | Priority                  | Term            | Program                        | Catalog            | Level                         | Campus                   | College                   | Degree                        |               |
| 血       |                           | 220178          | MPH:Pb Hth:Hth Plcy&Admin      | 220138             | Graduate - Chicago            | Chicago                  | School of Public Health   | Master of                     | Public Health |
|         | I ■ 1 of 1 ■ ■            |                 | Per Page                       |                    |                               |                          |                           |                               | Record 1 of 1 |
|         | FIELD OF STUDY SUMM       | IARY            |                                | _                  |                               |                          |                           | 🛱 Insert 🔳 Delete             | Copy 🍸 Filter |
|         |                           |                 |                                |                    |                               |                          |                           |                               | SAVE          |
|         | EDIT Record: 1/1          | Sł              | IRDGMR.SHRDGMR_DEGS_CODE [1]   |                    |                               |                          | ©2000 - 2018 E            | llucian. All rights reserved. | ellucian₀     |

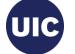

## Need help????

- See the Graduation Application job aids at the OSSS website: https://osss.uic.edu/AH\_banner9.html (BANNER 9--ACADEMIC HISTORY)
- If you have questions about creating a Learner Outcome record or a Graduation Application, please contact Michelle Garcia or Sonia Rincon in Records at 312-996-4381 or mgarci8@uic.edu and srinco1@uic.edu.

Academic and Enrollment Services | Office of Student Systems Services Last Revised: 11/28/2018